# HP Operations Agent

For the Windows ®, Linux, HP-UX, Solaris, and AIX operating systems

Software Version: 11.14

Release Notes

the

Document Release Date: June 2014 Software Release Date: June 2014

### Legal Notices

#### **Warranty**

The only warranties for HP products and services are set forth in the express warranty statements accompanying such products and services. Nothing herein should be construed as constituting an additional warranty. HP shall not be liable for technical or editorial errors or omissions contained herein.

The information contained herein is subject to change without notice.

#### Restricted Rights Legend

Confidential computer software. Valid license from HP required for possession, use or copying. Consistent with FAR 12.211 and 12.212, Commercial Computer Software, Computer Software Documentation, and Technical Data for Commercial Items are licensed to the U.S. Government under vendor's standard commercial license.

### Copyright Notice

© Copyright 2010 - 2014 Hewlett-Packard Development Company, L.P.

#### Trademark Notices

Adobe™ is a trademark of Adobe Systems Incorporated.

Intel® and Itanium® are trademarks of Intel Corporation in the U.S. and other countries.

Microsoft®, Windows®, and Windows Vista® are U.S. registered trademarks of Microsoft Corporation.

#### Acknowledgements

This product includes cryptographic software written by Eric Young (eay@cryptsoft.com).

This product includes software developed by the OpenSSL Project for use in the OpenSSL Toolkit (http://www.openssl.org/).

This product includes software written by Tim Hudson (tjh@cryptsoft.com).

This product includes software developed by the Apache Software Foundation (http://www.apache.org/).

This product includes an interface of the 'zlib' general purpose compression library, which is Copyright © 1995-2002 Jean-loup Gailly and Mark Adler.

### Documentation Updates

The title page of this document contains the following identifying information:

- tware Version number, which indicates the software version.
- l Document Release Date, which changes each time the document is updated.
- Software Release Date, which indicates the release date of this version of the software.

To check for recent updates or to verify that you are using the most recent edition of a document, go to: **http://h20230.www2.hp.com/selfsolve/manuals**

This site requires that you register for an HP Passport and sign in. To register for an HP Passport ID, go to: **http://h20229.www2.hp.com/passport-registration.html**

Or click the **New users - please register** link on the HP Passport login page.

You will also receive updated or new editions if you subscribe to the appropriate product support service. Contact your HP sales representative for details.

### **Support**

Visit the HP Software Support Online web site at: **http://www.hp.com/go/hpsoftwaresupport**

This web site provides contact information and details about the products, services, and support that HP Software offers.

HP Software online support provides customer self-solve capabilities. It provides a fast and efficient way to access interactive technical support tools needed to manage your business. As a valued support customer, you can benefit by using the support web site to:

- Search for knowledge documents of interest
- Submit and track support cases and enhancement requests
- Download software patches
- Manage support contracts
- $\bullet$  Look up HP support contacts
- Review information about available services
- Enter into discussions with other software customers
- Research and register for software training

Most of the support areas require that you register as an HP Passport user and sign in. Many also require a support contract. To register for an HP Passport ID, go to:

**http://h20229.www2.hp.com/passport-registration.html**

To find more information about access levels, go to:

**http://h20230.www2.hp.com/new\_access\_levels.jsp**

**HP Software Solutions Now** accesses the HPSW Solution and Integration Portal Web site. This site enables you to explore HP Product Solutions to meet your business needs, includes a full list of Integrations between HP Products, as well as a listing of ITIL Processes. The URL for this Web site is **http://h20230.www2.hp.com/sc/solutions/index.jsp**

# <span id="page-2-0"></span>**Contents**

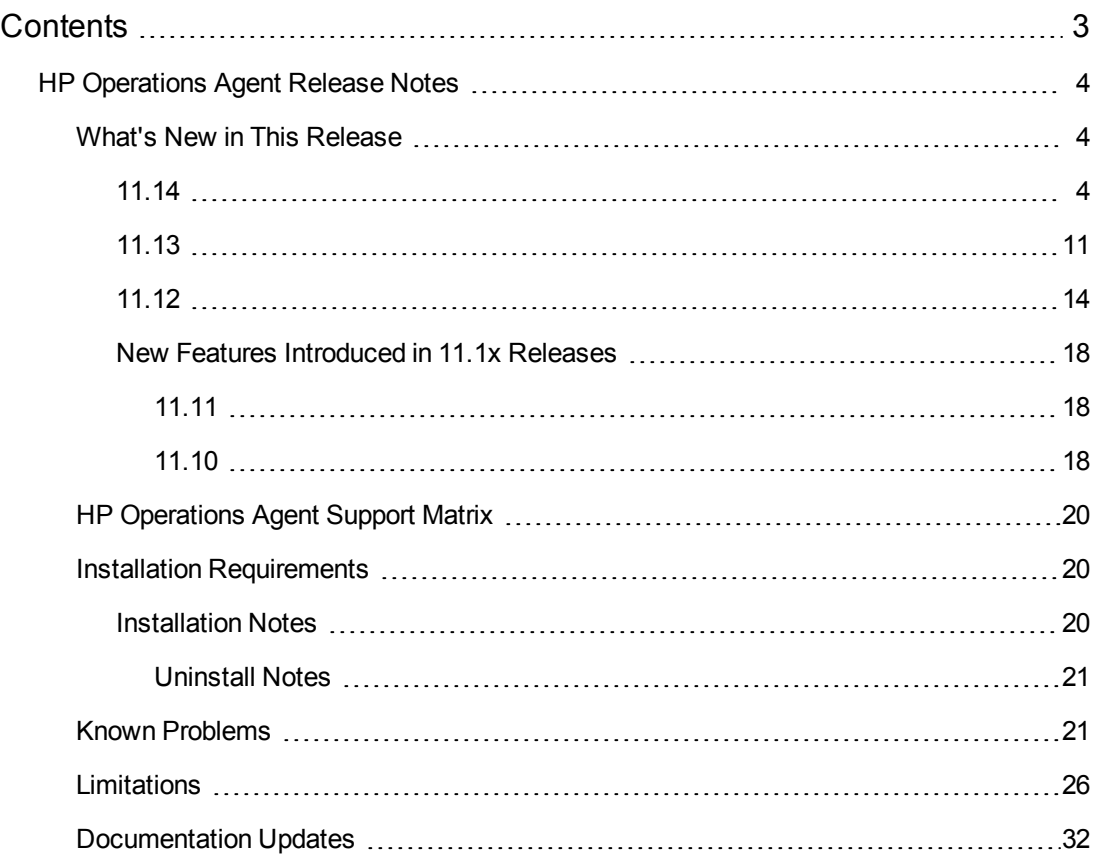

## <span id="page-3-0"></span>HP Operations Agent Release Notes

for the Windows ®, Linux, HP-UX, Solaris, and AIX operating systems.

#### **Software version:** 11.14

#### **Publication date:** June 2014

This document is an overview of the changes made to HP Operations agent. It contains important information that is not included in books or Help. You can find information about the following in this document:

- What's New in This [Release](#page-3-1)
- [Support](#page-19-0) Matrix
- Installation [Requirements](#page-19-1)
- Known [Problems](#page-20-1)
- <span id="page-3-1"></span>• [Documentation](#page-31-0) Updates

## <span id="page-3-2"></span>What's New in This Release

## *11.14*

- <sup>l</sup> **GlancePlus enhancements on Linux machines:**
	- n The Logical Volume Metric class and the Core CPU Metric class are introduced on Linux machines.

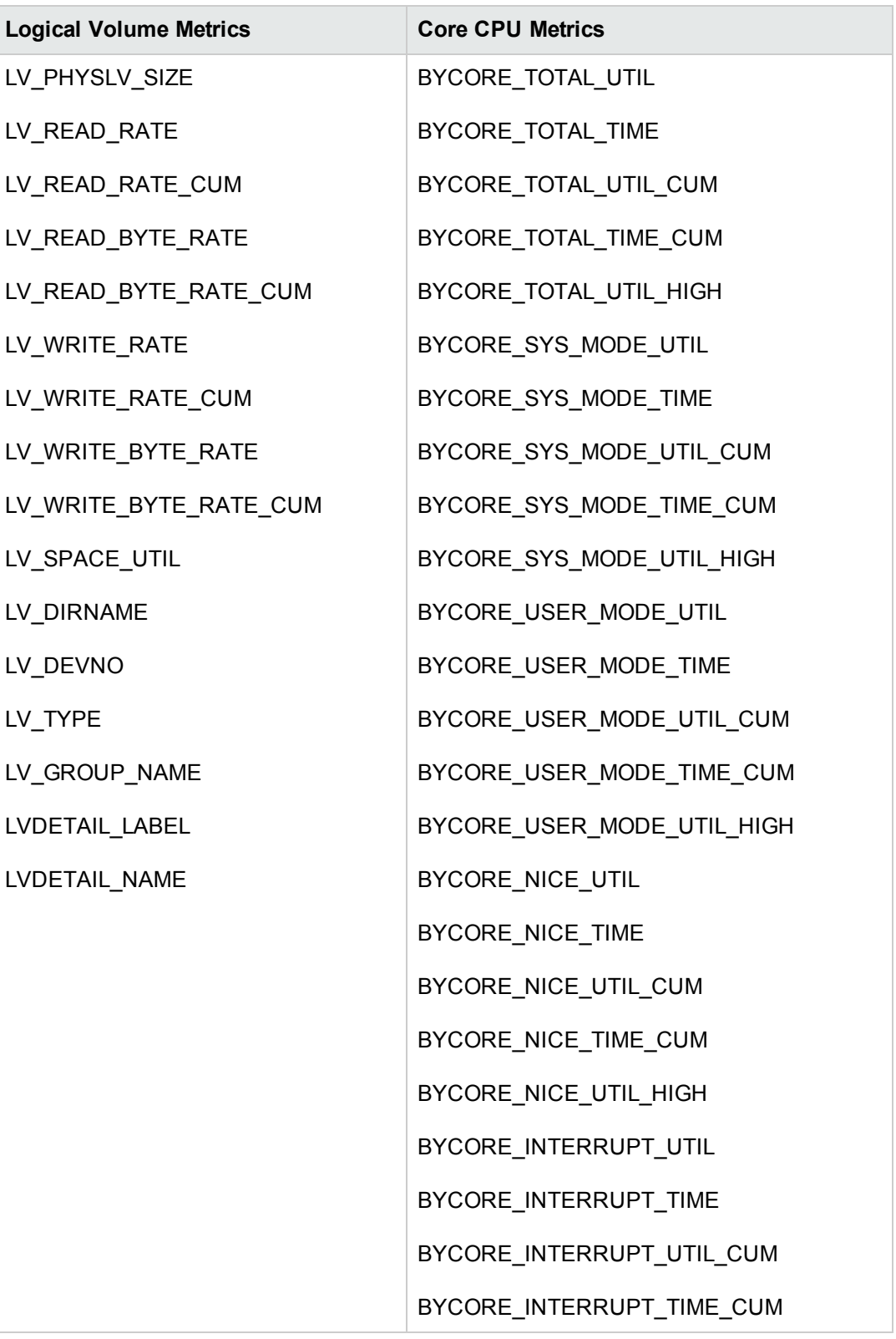

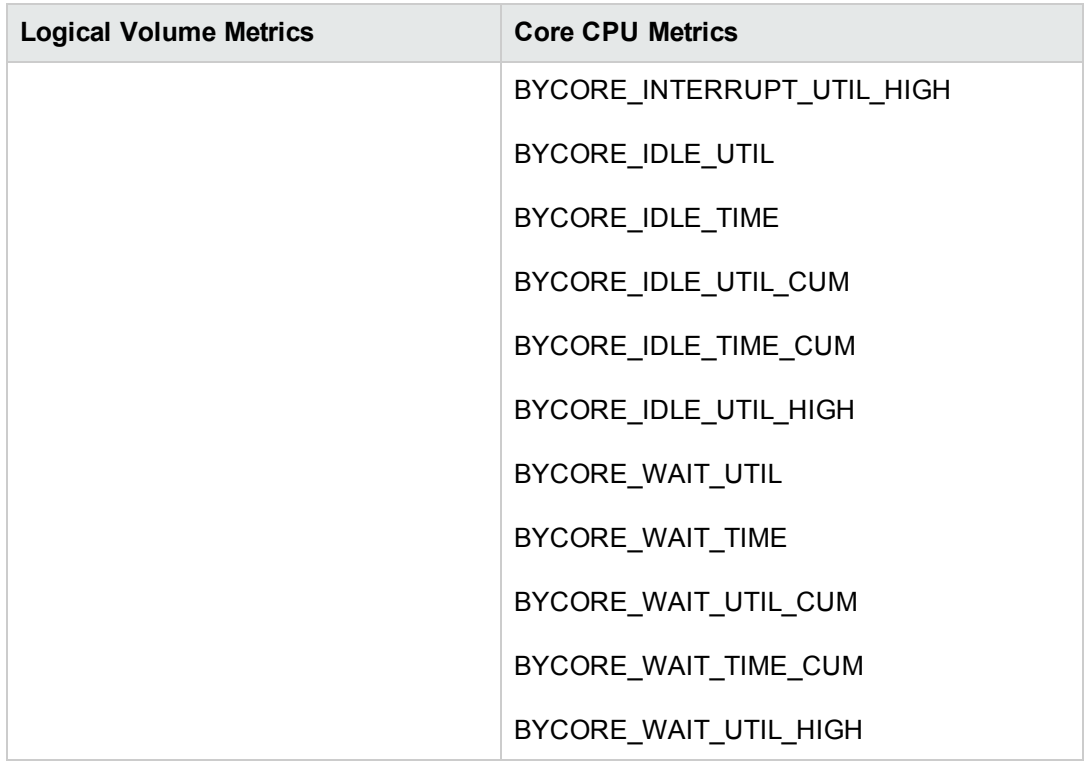

For more information about metric classes, see the *HP Operations Agent Concepts Guide 11.14.*

<sup>n</sup> Introduced new PROCSYSCALL, GBL\_SYSCALL, and SYSCALL performance metrics for GlancePlus on Linux machines.

![](_page_5_Picture_204.jpeg)

#### **SYSCALL Metrics**

SYSCALL\_ACTIVE\_CUM

SYSCALL\_CALL\_COUNT

SYSCALL\_CALL\_COUNT\_CUM

SYSCALL\_CALL\_ID

SYSCALL\_CALL\_NAME

SYSCALL\_CALL\_RATE

SYSCALL\_CALL\_RATE\_CUM

SYSCALL\_CPU\_TOTAL\_TIME

SYSCALL\_CPU\_TOTAL\_TIME\_CUM

SYSCALL\_INTERVAL

SYSCALL\_INTERVAL\_CUM

The metric collection starts after you complete the configuration on your Linux machine. For more information about configuring the new metrics collection on a Linux machine, see the *HP Operations Agent User Guide 11.14.*

<sup>n</sup> **Support for new metrics**

![](_page_7_Picture_270.jpeg)

![](_page_7_Picture_271.jpeg)

#### <sup>l</sup> **The Global class CPU Metrics with HP Operations agent 11.14**

HP Operations agent 11.14 provides GlancePlus enhancement on the CPU-related metrics of the Global class available with the Performance Collection Component of HP Operations agent.

- o The reasons for this GlancePlus enhancement are as follows:
- o To bring more consistency in the collection of CPU-utilization performance metric values for GlancePlus.
- o To avoid setting the ignore\_mt parameter while Simultaneous Multi-Threading is enabled on

a Linux system. For Linux machines, this parameter is set to false by default with HP Operations agent 11.14.

#### **Example**

The example has 2 physical CPUs each with a dual-core processor. Hyper-threading /simultaneous multi-threading is enabled on both the systems. Each core supports two hardware threads. As a result, in this scenario, total 8 hardware threads are running simultaneously on 4 cores.

![](_page_8_Picture_701.jpeg)

The Performance Collection Component ignores the ignore\_mt parameter if the multi-threading property is disabled on the system. For more information on ignore\_mt parameter, see the *HP Operations agent User Guide 11.14.*

#### <sup>l</sup> **Consolidated media for HP Operations agent and Infrastructure SPI**

The consolidated media provides both the HP Operations agent and Infrastructure SPIs packages for the base media (version 11.11) and patch (version 11.14) together.

The base media is the DVD containing the HP Operations agent and Infrastructure SPIs packages for all the platforms. The patch releases contain enhancements and defect fixes of the product. You can download the platform-specific ISO's from the *http://h20230.www2.hp.com/selfsolve/patches*

The HP Operations agent releases are categorized as:

![](_page_9_Picture_579.jpeg)

By using the consolidated media version 11.14, you have an option to upgrade from Operations agent 8.53, 8.60, 11.0x, or 11.10 to the following version in a *single* step:

Base media version (11.11)

**or**

 $\blacksquare$  Base media version (11.11) and then the patch version (11.14) together

In addition, you can do the following by using the consolidated media:

- Register HP Operations agent 11.11 and 11.14 together on the management server.
- Register HP Operations agent 11.11 and install Infrastructure SPIs11.11 on the management server.
- **n Install Infrastructure SPIs 11.11 and 11.14 together on the management server.**
- **n** Installing HP Operations agent (version 11.11 and 11.14) on the managed node.

The consolidated media also provides an option to remove the Infrastructure SPI patch or remove all the available Infrastructure SPIs patches.

To upgrade HP Operations agent and Infrastructure SPIs from version 11.11 to version 11.14, you can do the following:

Download the consolidated media which contains platform-specific ISO's for HP Operations agent and Infrastructure SPIs.

• Download the HP Operations agent and Infrastructure SPIs ISO files from the web site:*http://h20230.www2.hp.com/selfsolve/patches*.

For more information, see *HP Operations agent and Infrastructure SPIs Installation Guide.*

<sup>l</sup> **HP Operations agent 11.14 integration / coexistence with other products**

HP Operations agent 11.14 supports coexistence or integration with the below products:

- $\blacksquare$  OM Servers: OMW 9, OMU HPUX 9, OMS 9, OML 9.11, and OML 9.20
- $P$ M 9.20
- SiteScope 11.24
- **BSMC 09.23**
- $\blacksquare$  BSM 9.24

#### <sup>l</sup> **Obsolescence of variables**

The following variables are obsoleted:

- $\blacksquare$  OPC\_NAMESRV\_DISABLE\_CACHE
- OPC\_NAMESRV\_BUFFER\_SIZE
- OPC\_NAMESRV\_CACHE\_SIZE
- OPC\_NAMESRV\_MAX\_TIME

## <span id="page-10-0"></span>*11.13*

- <sup>l</sup> **GlancePlus enhancements on Linux machines:**
	- Introduced new PROCSYSCALL, GBL\_SYSCALL, and SYSCALL performance metrics for GlancePlus on x64 Linux machines. This is supported on RHEL 6.1 and above versions, Kernel 2.6.
	- <sup>n</sup> **Support for new metrics**

![](_page_11_Picture_486.jpeg)

The new metric collection starts after you complete the configuration on your Linux machine. For more information about configuring the new metrics collection on a Linux machine, see the *HP Operations agent User Guide 11.13.*

#### <sup>l</sup> **New commands to determine the Operations agent version installed on the node**

This version of the HP Operations agent provides the capability to determine the Operations agent base version, patches, or hotfixes installed on the node. For more information, see *HP Operations agent and Infrastructure SPIs Installation Guide 11.13*.

#### <sup>l</sup> **Support for IPv6**

This version of the HP Operations agent provides the capability to communicate with IPv6 enabled servers.

#### <sup>l</sup> **Consolidated media for HP Operations agent and Infrastructure SPI**

The consolidated media provides both the HP Operations agent and Infrastructure SPIs packages for the base media (version 11.11) and patch (version 11.13) together.

The base media is the DVD containing the HP Operations agent and Infrastructure SPIs packages for all the platforms. The patch releases contain enhancements and defect fixes of the product. You can download the platform-specific ISO's from the *http://h20230.www2.hp.com/selfsolve/patches*

The HP Operations agent releases are categorized as:

![](_page_12_Picture_632.jpeg)

By using the consolidated media version 11.13, you have an option to upgrade from Operations agent 8.53, 8.60, 11.0x, or 11.10 to the following version in a *single* step:

 $\blacksquare$  Base media version (11.11)

**or**

 $\blacksquare$  Base media version (11.11) and then the patch version (11.13) together

In addition, you can do the following by using the consolidated media:

- **Register HP Operations agent 11.11 and 11.13 together on the management server.**
- **Register HP Operations agent 11.11 and install Infrastructure SPIs11.11 on the management** server.
- **n Install Infrastructure SPIs 11.11 and 11.13 together on the management server.**
- **n** Installing HP Operations agent (version 11.11 and 11.13) on the managed node.

The consolidated media also provides an option to remove the Infrastructure SPI patch or remove all the available Infrastructure SPIs patches.

To upgrade HP Operations agent and Infrastructure SPIs from version 11.11 to version 11.13, you can do the following:

Download the consolidated media which contains platform-specific ISO's for HP Operations agent and Infrastructure SPIs.

Download the HP Operations agent and Infrastructure SPIs ISO files from the web site:*http://h20230.www2.hp.com/selfsolve/patches*.

For more information, see *HP Operations agent and Infrastructure SPIs Installation Guide.*

#### <sup>l</sup> **VMware virtual appliance**

The HP Operations agent 11.13 (patch) includes a VMware virtual appliance in the form of HPOA\_ VM OVF10.ova file prepackaged with HP Operations agent 11.13. To monitor the vSphere environment, you can deploy the virtual appliance and collect performance data of the virtual infrastructure from different VMware vCenter Servers.

For more information about deploying the virtual appliance, see the *HP Operations Agent User Guide: VMware Monitoring*

Simple upgrade from the previous version of virtual appliance with HP Operations agent to version 11.13 is available. For more information, see *Upgrading the Virtual Appliance with HP Operations agent to Version 11.13* in the *HP Operations Agent User Guide: VMware Monitoring*

#### <sup>l</sup> **OPC\_IP\_ADDRESS variable with HP Operations agent 11.13**

The OPC IP ADDRESS variable, which was obsoleted with HP Operations agent 11.12 has been reintroduced with HP Operations agent 11.13. The OPC\_IP\_ADDRESS variable is a configuration variable available with the Operations Monitoring Component of HP Operations agent. The value of this variable specifies the IP addresses of the managed node. If the agent is installed on a node in a Network Address Translation (NAT) environment or a multi-homed setup, ensure that the value of this variable on the node is identical with the IP address used in the HP Operations Manager (HPOM) console while adding the node.

## <span id="page-13-0"></span>*11.12*

#### <sup>l</sup> **Consolidated media for HP Operations agent and Infrastructure SPI**

The consolidated media provides both the HP Operations agent and Infrastructure SPIs packages for the base media (version 11.11 ) and patch (version 11.12) together.

The base media is the DVD containing the HP Operations agent and Infrastructure SPIs packages for all the platforms. The patch releases contain enhancements and defect fixes of the product. You can download the platform-specific ISO's from the *http://h20230.www2.hp.com/selfsolve/patches*

The HP Operations agent releases are categorized as:

![](_page_13_Picture_749.jpeg)

![](_page_14_Picture_636.jpeg)

By using the consolidated media version 11.12, you have an option to upgrade from Operations agent 8.53, 8.60, 11.0x, or 11.10 to the following version in a *single* step:

Base media version (11.11)

**or**

■ Base media version (11.11) and then the patch version (11.12) together

In addition, you can do the following by using the consolidated media:

- Register HP Operations agent 11.11 and 11.12 together on the management server.
- **Register HP Operations agent 11.11 and install Infrastructure SPIs11.11 on the management** server.
- **n Install Infrastructure SPIs 11.11 and 11.12 together on the management server.**
- **Installing HP Operations agent (version 11.11 and 11.12) on the managed node.**

The consolidated media also provides an option to remove the Infrastructure SPI patch or remove all the available Infrastructure SPIs patches.

To upgrade HP Operations agent and Infrastructure SPIs from version 11.11 to version 11.12, you can do the following:

- Download the consolidated media which contains platform-specific ISO's for HP Operations agent and Infrastructure SPIs.
- Download the HP Operations agent and Infrastructure SPIs ISO files from the web site:*http://h20230.www2.hp.com/selfsolve/patches*.

For more information, see *HP Operations agent and Infrastructure SPIs Installation Guide.*

#### <sup>n</sup> **VMware virtual appliance**

The HP Operations agent 11.12 (patch) includes a VMware virtual appliance in the form of HPOA\_VM\_OVF10.ova file prepackaged with HP Operations agent 11.12. To monitor the vSphere environment, you can deploy the virtual appliance and collect performance data of the virtual infrastructure from different VMware vCenter Servers.

For more information about deploying the virtual appliance, see the *HP Operations Agent User Guide: VMware Monitoring*

Simple upgrade from the previous version of virtual appliance with HP Operations agent to version 11.12 is available. For more information, see *Upgrading the Virtual Appliance with HP Operations agent to Version 11.12* in the *HP Operations Agent User Guide: VMware Monitoring*

#### <sup>n</sup> **New consolidated package for HP-UX**

This version of the HP Operations agent contains a consolidated package depot file for HP-UX. You can use the new consolidated HP-UX package by copying the package from the media. The file is available at the following location:

For the Itanium platform:

<Media\_root>\patches\OAHPUX\_00030\HP-UX\_IA32\HPOAConsolidated.depot.Z

For the PA-RISC platform:

<Media\_root>\patches\OAHPUX\_00030\HP-UX\_PA32\HPOAConsolidated.depot.Z

You can install HP operations agent package by using the swinstall command on HP-UX.

#### <sup>n</sup> **Integration of HP Operations agent with HP Network Node Manager i**

Integration with HP Operations agent helps you to monitor the traps forwarded by HP NNMi and view the enriched SNMP traps on the HPOM console. The HP Operations agent integration with HP NNMi is available with Northbound interface and trap forwarding.

To process and use this information with HP Operations agent, you must configure SNMP interceptor (opctrapi) for the following:

o Enhance message severity

- o Create CMAs from NNMi Custom Incident Attributes (CIA) on the HPOM console
- o Assign source of SNMP trap

For more information, see *Integrating HP Operations Agent with HP NNMi* in the *HP Operations Agent User Guide.*

#### <sup>n</sup> **Capability to stop all the HP Operations agent processes by a single command**

You can stop all the processes of the HP Operations agent components (Operations monitoring and performance collection components) by running a single command (opcagt -kill). For more information, see the *HP Operations Agent and Infrastructure SPIs Installation Guide*.

<sup>n</sup> **Enhanced perfd process to check the license before starting the data collection**

The **perfd** process starts the data collection only after verifying that the license is enabled. If the license is not enabled, the process is idle.

#### <sup>n</sup> **Enhanced perfd process to enable threshold and filter conditions**

You can set the threshold and filter options in the perfd process. For more information, see *Enabling Threshold and Filter Conditions* in the *HP Operations Agent User Guide.*

#### <sup>n</sup> **Support for new metrics**

- o BYNETIF\_NET\_SPEED
- o BYNETIF\_UTIL
- o GBL\_NET\_UTIL\_PEAK
- o GBL\_CPU\_WAIT\_TIME\_CUM
- o GBL\_CPU\_WAIT\_UTIL\_CUM
- o GBL\_CPU\_WAIT\_UTIL\_HIGH
- o GBL\_CPU\_WAIT\_TIME
- o PROC\_SCHEDULER
- o THREAD\_SCHEDULER

#### <sup>n</sup> **Deprecation of Event Correlation Agent (opceca) component**

HP Software announces deprecation of Event Correlation Agent components (opceca and opcecaas) of HP Operations agent with the version 11.12. HP Software will continue to support the component (in terms of defect fixes) till the obsolescence of product component is announced. No further enhancement to the Event Correlation Agent component will be done.

<sup>n</sup> **Obsolescence of OPC\_IP\_ADDRESS variable with HP Operations agent 11.12**

The OPC IP ADDRESS variable is a configuration variable available with the Operations Monitoring Component of HP Operations agent. This variable is used with DCE and the value of this variable specifies the IP address or node name of the managed node. With this release, OPC IP ADDRESS will be obsolete. OvCoreID is used with HTTPS agents to identify messages for the managed node.

#### **Code Signing**

HP Operations agent contains digitally signed code. This is to protect the integrity of the software. Sometimes, when you run Agent commands on the managed node, the response is very slow. The delay may happen due to Certificate Revocation List (CRL) check.

For more information, see *http://support.openview.hp.com/selfsolve/document/KM00377257.*

## <span id="page-17-0"></span>*New Features Introduced in 11.1x Releases*

### <span id="page-17-1"></span>*11.11*

#### <sup>n</sup> **VMware virtual appliance**

The HP Operations Agent 11.11 media includes a VMware virtual appliance in the form of HPOA VM OVF10.ova file prepackaged with HP Operations agent 11.11.

To monitor the vSphere environment, you can deploy the virtual appliance and collect performance data of the virtual infrastructure from different VMware vCenter Servers.

For more information about deploying the virtual appliance, see the *HP Operations Agent User Guide: VMware Monitoring*.

<sup>n</sup> **Support for new platforms:** Debian 6, Ubuntu 11.10 and 12.04

#### <sup>n</sup> **Backup Server**

You can set up one or more backup servers, to which the messages must be sent when the primary server is down. For more information, see the *HP Operations Agent User Guide*.

#### <sup>n</sup> **AIX Virtualization Monitoring**

Monitor Power Frame level metrics - To discover and monitor Logical instances that are active on a frame.

### <span id="page-17-2"></span>*11.10*

- <sup>l</sup> **Support for new virtualization platforms:**
	- Kernel-based Virtual Machine (KVM) for all supported Linux kernels
	- Xen (for supported SUSE Linux versions)
	- **Branded zones for Solaris**

For more information, see *HP Operations Agent in an Extended Virtualized Environment* section in the *HP Operations Agent Concepts Guide*.

- **Licensing:** You can now set a license for the HP Operations agent at the time of installation. For more information, see the *HP Operations Agent Installation Guide* and *License Guide*. The installation of the HP Operations agent no longer sets evaluation licenses. To be able to use any feature, you must do one of the following:
	- <sup>n</sup> Apply a license at the time of installation; see the *Installation Guide* and *License Guide* for more information.
- <sup>n</sup> Apply a license after installation by using the oalicense utility; see the *License Guide* for more information.
- <sup>l</sup> **Simplified installation process of the HP Operations agent and Infrastructure SPIs** The *HP Operations Agent and Infrastructure SPIs* media provides both the HP Operations agent and Infrastructure SPIs packages and enables you to install both the products with the oainstall program.
- <sup>l</sup> **Faster installation on Windows:** On Windows, the installation of the HP Operations agent 11.10 requires significantly less time than the installation of the older version (11.00).
- $\bullet$  Enhanced security:
	- You can now run the HP Operations agent with a non-root/non-privileged user. You can also configure the agent to run only the Operations Monitoring Component with a non-root/nonprivileged user and continue to run the Performance Collection Component with root/Local System. For more information, see the *HP Operations Agent User Guide*.
	- The HP Operations agent enables you to configure the key length of the RSA key pair that is used for secure communication with the HPOM. For more information, see the *Configuring the Security Component Variables* section in the *HP Operations Agent User Guide*.
	- With the help of the new configuration variable ENABLE\_DEF\_SYM\_KEY\_ALGO, you can configure the agent to use a symmetric key algorithm of your choice for secure communication. Supported algorithms are:
		- o eBlowfish
		- o eDES
		- o eDES3
		- o eAES128
		- o eAES192
		- o eAES256

For more information, see the *Configuring the Security Component for Symmetric Key* section in the *HP Operations Agent User Guide*

- <sup>l</sup> **Support for new platforms:** Solaris 11
- **Discontinuance of support:** With this version, support for the HP Operations agent is discontinued on the following platforms:
	- **Linux on Itanium**
	- **N** Windows on Itanium
	- $\blacksquare$  AIX 5.3 (32-bit)
	- Solaris 9

## <span id="page-19-0"></span>HP Operations Agent Support Matrix

You can find the Support Matrix for this product that lists all software and hardware requirements at this location: HP Support [matrices](http://h20230.www2.hp.com/sc/support_matrices.jsp).

You can also go to the below link for HP Operations Agent Support Matrix:

<http://support.openview.hp.com/selfsolve/document/KM323488>

**Note:** Most of the support areas require that you register as an HP Passport user and sign in. Many also require an active support contract. To find more information about support access levels, go to [Access](http://support.openview.hp.com/access_level.jsp) levels.

<span id="page-19-1"></span>To register for an HP Passport ID, go to HP Passport [Registration](http://h20229.www2.hp.com/passport-registration.html).

## Installation Requirements

You can find requirements and steps to install the HP Operations Agent in the HP Operations Agent Installation Guide at this location:

<http://h20230.www2.hp.com/selfsolve/manuals>

After you log on to the manuals web site, follow these steps:

- 1. In the Product list, select Operations Agent.
- 2. In the Version list, select 11.14. If you are installing version 11.11, download *Installation Guide 11.11.*
- <span id="page-19-2"></span>3. Click **Search**.

## *Installation Notes*

- <sup>l</sup> Upgrading the HP Operations agent from a *prerelease evaluation* version is not supported. Before installation, you must completely remove the prerelease evaluation version of the HP Operations agent 11.13 from the system.
- After installing the HP Operations agent 11.14, if you accidentally install the agent 11.00, agent installation is corrupt. To restore to its normal state, go to the scripts directory on the installation media, and then run the oacleanall script. The oacleanall script enables you to remove the agent completely from the system.

The scripts directory includes a set of oacleanall scripts—one script for each platform. You must choose the appropriate script to bring the system back to its original state. The following table lists the commands for all supported platforms.

**Note:** Do not use this script on a system where the agent coexists with other HP Software products.

![](_page_20_Picture_423.jpeg)

**Note:** This script removes the agent from the system completely and irrecoverably. Use this script only to reverse the effect of an incomplete, unsuccessful, or incorrect installation of the agent.

## <span id="page-20-0"></span>*Uninstall Notes*

If the node hosts another HP Software product, make sure to stop all the processes of the product prior to the agent uninstallation. After the agent is completely uninstalled, you can start the processes of the HP Software product

## <span id="page-20-1"></span>Known Problems

The reference number for each defect is the Quality Center Change Request (QCCR) number. For more information about open defects, visit HP [Software](http://www.hp.com/managementsoftware/support) Support Online, or contact your HP Support representative directly.

**QCCR1A175479:** On Linux machines, during installation of RPM files, warning message may appear as **<Header V3 RSA/SHA1 signature>: NOKEY, <key ID>** in the log file for each component.

#### **Example:**

Following messages may appear in oainstall.log and oapatch.log during installation of HP Operations agent 11.14:

#### **Warning: /var/opt/OV/installation/standalone/HPOvXpl.rpm: Header V3 RSA/SHA1 signature: NOKEY, key ID 5ce2d476**

**Warning: /var/opt/OV/installation/standalone/HPOvBbc.rpm: Header V3 RSA/SHA1 signature: NOKEY, key ID 5ce2d476**

**Workaround:** Before installing HP Operations Agent, import the HP public key using the steps mentioned in the following link:

**[https://h20392.www2.hp.com/portal/swdepot/displayProductInfo.do?productNumber=HPLi](https://h20392.www2.hp.com/portal/swdepot/displayProductInfo.do?productNumber=HPLinuxCodeSigning) nuxCodeSigning**

If you do not want to import the HP public key, ignore the messages appearing in the log file.

**QCCR1A175153:** The standalone installation of HP Operations agent 11.14 (patch ISO) fails with  **includeupates** option on new platforms.

**Workaround:** To install HP Operations agent on a platform that is certified as a *supported platform* for the agent 11.14 patch release, follow the steps:

- 1. Extract the contents of the HP Operations agent 11.14 patch ISO file into the same location where you have extracted the contents of the HP Operations agent 11.11.
- 2. Run the following command:

#### **cscript oainstall.vbs -i -a -minprecheck -includeupdates**

**QCCR1A168860:** Installation of patch ISO on HPOM server for UNIX and HPOM server for Linux shows copy file error when not triggered directly from mounted location.

**Workaround:** Install the patches on the HP Operations Manager servers from a mounted location. Follow these steps:

• To go to the mounted directory, run the following command:

#### **cd < mounted directory>**

• To install the patches, run the following command:

**./oainstall.sh -i –m**

**QCCR1A174983:** After successfully upgrading HP Operations Agent Virtual Appliance 11.13 to 11.14, the following error message may appear:

#### **Unable to connect to web server**

**Workaround:** Launch the following URL:

**https://***<va\_IP\_address>***:5480** or **https://***<va\_FQDN>***:5480.**

In this instance, *<IP* address> is the IP address of the upgraded virtual appliance and *<FQDN*> is the fully qualified domain name of the upgraded virtual appliance.

**Note**: When you launch this address for the first time, the web browser shows a security certificate exception. Ignore the exception and continue to proceed.

**QCCR1A168077:** Infrastructure SPI alert assignment does not work on HPOM server console for Windows if the length of SYSTEM ID metric is greater than 64 characters.

**Workaround:** None.

**QCCR1A167895:** Virtual appliance does not collect data for a host that does not have a virtual machine configured on it.

**Workaround:** None.

**QCCR1A167820:** On a virtual appliance, for a vCenter that faced an issue in network connection, the status is displayed as **connecting** even after it regains the network connection.

**Workaround:** Restart viserver process on the virtual appliance to show the correct status.

**QCCR1A167826:** On HP-UX, when **ovdeploy** command fails, incorrect exit code appears.

**Workaround:** None

**QCCR1A167902:** On Linux, when you install HP Operations agent 11.14, the user opc\_op in /etc/passwd file and the group ovgrp in /etc/group are not created.

**Workaround:** Use the command **groupadd opcgrp** to create the opcgrp group manually before installing HP Operations agent 11.14. In case HP Operations agent 11.14 is already installed, run the following command to create the user:

**useradd -g opcgrp -d /home/opc-op opc\_op**

**QCCR1A167690:** After installing HP Operations agent 11.14, when you install Performance Manager 9.0 component patch 4, HP Operations agent shared components get downgraded to 11.12.009.

**Workaround:** If Performance Manager 9.0 component patch 4 is installed on a system where HP Operations agent 11.14 is already installed, follow these steps:

1. Remove HP Operations agent 11.14 by using the following command:

**cscript oainstall.vbs -r -a -pn** *<patch Id>*

In this instance, the patch ID is Windows patch (**OAWIN\_00032**)

2. Install HP Operations agent 11.14.

Always make sure that HP Operations agent 11.14 is to be installed only after the Performance Manager 9.0 component patch 4.

**QCCR1A167883:** On Windows, if HP Operations agent is already installed in the **defer\_configure** mode, using the consolidated media and then, if the user tries to re-install agent using the command **cscript oainstall.vbs -i -a**, agent is not configured on the nodes.

**Workaround:** Use the command **cscript oainstall.vbs -c -a**, to configure agent on those nodes.

**QCCR1A167108:** Install HP Operations agent 11.14 on a node where the HP Operations agent 11.11 is already available with hotfixes. To check the version of agent installed on the system, run the following command:

**ovdeploy -inv –includeupdates**

The command shows HP Operations agent 11.11 hotfixes in the list.

**Workaround:** None

**QCCR1A160602:** After you uninstall HP Operations agent 11.14, the queue files available with version 11.14 are still present on the node. The HP Operations agent 11.11 will not work with the queue files available with version 11.14.

**Workaround:** Run the command to restart agent processes: **opcagt -cleanstart**

**QCCR1A161956:** On AIX LPARs, the values of the GBL\_CPU and BY\_CPU metrics do not match the values indicated by system monitoring tools that are built-in with AIX unless you set the CPU sharing mode as DEDICATED.

#### **Workaround:** None

**QCCR1A162689:** Install HP Operations agent 11.14 on HP-UX machine using swinstall command and then reconfigure HP Operations agent using the command: **/opt/OV/bin/OpC/install/oainstall.sh -c -a**. Some of the agent component XML files for the version 11.14 will not appear in the inventory list.

#### **Workaround:**

Run the command to restore the deleted agent component XML files:

cp /opt/OV/newconfig/installation/inventory/\*-**OAHPUX\_00032.xml** /var/opt/OV/installation/inventory/

In this instance,**OAHPUX\_00032** is the HP-UX patch ID.

**QCCR1A153010:** Opcle multiple monitoring template policy fails to send messages after restarting the opcle process from the Ubuntu operating system.

**Workaround:** Set the locale to **en\_US.utf8**.

**QCCR1A150517:** When logfile policies having some pre-processing actions are deployed, and a re-configuration happens simultaneously, **opcle** aborts.

#### **Workaround:** None

**QCCR1A150469:** If you add or delete an ESX/ESXi host to a vCenter monitored by HP Operations agent on the virtual appliance, the change is not detected by the HP Operations agent.

**Workaround:** Restart the data collection process of the HP Operations agent from the HP Operations Agent Virtual Appliance web console.

**QCCR1A153345:** Command line utility **Extract** does not provide the complete output and exits with Segmentation fault message in the following scenarios:

- While retrieving data from rxlog file in the guided mode. This affects both the Detail and Summary records.
- <sup>l</sup> While retrieving data by using the command to specify the class name using *–C* option **- extract –xp –C <classname>**. This impacts DSI data export and retrieval functionality.

**Workaround:** Use the extract command: **extract -xp <any of -gapkdztncuyiGADZTNUYI > -l logfile**. To retrieve DSI data, use CODA interface to add logfile entry in the datasources file.

**QCCR1A145411:** Remote deployment of the HP Operations agent 11.14 from the HPOM on UNIX/Linux console to Windows nodes fails.

**Workaround:** Contact HP Support for the hotfix.

**QCCR1A126866:** On an agent node in a high-availability cluster, when the state of an HPOM policy changes from disabled to enabled, the clusterpollist file is not updated.

#### **Workaround:** None.

**QCCR1A143330:** After upgrading the HP Operations agent on Windows to the version 11.14, the following unnecessary messages appear in the oainstall.log file:

- <sup>l</sup> [HPSharedComp][Lcore][ERROR] ><Product Matrix C:\Documents and Settings\All Users\Application Data\HP\HP BTO Software\conf\ProductMatrix.cfg was not found
- <sup>l</sup> [HPSharedComp][Lcore][ERROR] ><The file C:\Program Files\HP\HP BTO Software\\bin\ovcd.exe is not found
- [HPSharedComp][OvSecCC][ERROR] ><Error in stopping HP OpenView Ctrl Service
- <sup>l</sup> [HPSharedComp][OvSecCC][ERROR] ><Error In OvCslAddInitScript. Error Value Returned: 64 –
- <sup>l</sup> [HPOvPerlA][OvPerlA][ERROR] ><Error Line: Error Source: OvCslRemoveComponentVersions() Error Description: Variable is undefined [User Description: -General Error Check in OvCslRemoveComponentVersions() . ] [<date> PM][HPOvPerlA][OvPerlA][ERROR] >< Error Line: Error Source: OvCslWriteComponentVersions Error Description: Variable is undefined [User Description: -General Error Check in OvCslWriteComponentVersions() . ]

#### **Workaround:** Ignore these messages.

**QCCR1A160910:** After you uninstall Operations agent 11.1x from HP-UX PA- RISC node, some messages are available with oalicense. Messages are available in file (*/core*).

<span id="page-25-0"></span>**Workaround:** Ignore the messages.

## Limitations

• On an HP-UX system, if you open the character-mode interface of glance during the installation of the agent 11.14, the following error message appears in the glance console:

```
Glance fatal error. == Fatal Nums Error ==
Ignore this error.
```
- After installing the HP Operations agent 11.14on a Windows system, several new programs such as HP Software E/A Agent, HP Software Measurement Interface, HP Software Performance Core, and HP Operations-agent program appear in the Programs and Features (Add/Remove Programs) window. While uninstalling the HP Operations agent by using the Programs and Features window, always select **HP Operations-agent** and ignore all other programs that were added after the installation.
- Although the scope collector logs an identical set of BYLS metrics on vMA, KVM hosts, and Xen hosts, the values of the following metrics are always indicated as na in the scope log on KVM or Xen hosts:
	- **BYLS\_CLUSTER\_NAME**
	- BYLS\_CPU\_PHYS\_READY\_UTIL
	- BYLS\_CPU\_PHYS\_WAIT\_UTIL
	- **BYLS\_CPU\_PHYSC**
	- DYLS\_CPU\_SYS\_MODE\_UTIL
	- DISPU\_USER\_MODE\_UTIL
	- **BYLS\_CPU\_UNRESERVED**
	- **BYLS\_DATACENTER\_NAME**
	- **BYLS\_DISK\_UTIL**
	- **BYLS\_DISK\_UTIL\_PEAK**
	- <sup>n</sup> BYLS\_LS\_PARENT\_TYPE
	- <sup>n</sup> BYLS\_LS\_PARENT\_UUID
	- DYLS\_MEM\_ACTIVE
	- **BYLS\_MEM\_HEALTH**
- **BYLS\_MEM\_OVERHEAD**
- **BYLS\_MEM\_SWAPPED**
- **BYLS\_MEM\_SWAPTARGET**
- BYLS\_MEM\_SWAP\_UTIL
- **BYLS\_MEM\_SYS**
- **BYLS\_MEM\_UNRESERVED**
- 
- 
- 
- BYLS\_VC\_IP\_ADDRESS
- **BYLS\_DATACENTER\_NUM\_HOSTS**
- BYLS\_BOOT\_TIME\_EPOCH
- **BYLS\_SUBTYPE**
- 
- **BYLS\_DISK\_CAPACITY**
- BYLS\_MULTIACC\_ENABLED
- 
- BYLS\_DISK\_IORM\_ENABLED
- DISK\_IORM\_THRESHOLD
- DISK\_FREE\_SPACE
- DISK\_SHARE\_PRIORITY
- DISK\_READ\_LATENCY
- DISK\_WRITE\_LATENCY
- 
- DISK\_QUEUE\_DEPTH\_PEAK
- BYLS\_DISK\_COMMAND\_ABORT\_RATE
- 
- DISK\_THROUGPUT\_USAGE
- **BYLS\_DISK\_THROUGHPUT\_CONTENTION**
- 
- 
- 
- 
- 
- DYLS\_NUM\_CLONES
- 
- 
- 
- 
- 
- 
- 
- 
- 
- **BYLS\_NUM\_CREATE**

**BYLS\_NUM\_DEPLOY** 

DESTROY **BYLS\_NUM\_DESTROY** 

- DYLS\_NUM\_RECONFIGURE
- **BYLS\_TOTAL\_VM\_MOTIONS**
- **BYLS TOTAL SV MOTIONS**
- DIRECTIVE\_UTIL
- BYLS\_MEM\_EFFECTIVE\_UTIL
- **BYLS CPU FAILOVER**

These metrics are not available with GlancePlus or the Real-Time Metric Access (RTMA) utilities (like cpsh).

- For Domain-0 or any other instance with unlimited memory entitlement, the BYLS\_MEM PHYS\_UTIL metric shows na. (On KVM and Xen hosts, the BYLS\_MEM\_PHYS\_UTIL metric shows the percentage of the total memory assigned to the virtual machine that is currently used.)
- On AIX, the FS\_SPACE\_RESERVED metric is typically zero for local file systems since AIX does not reserve any file system space by default for the superuser.
- On AIX x64 node with IPv6-only sockets, remote deployment of HP Operations agent 11.14 patch is not supported from OML server as the OVC processes fail to run after HP Operations agent 11.11 is installed on the node.
- HPOM server with IPv4 stack configured with dual stack Reverse Channel Proxy cannot communicate with an IPv6 stack HP Operations agent node and vice versa.
- Before registering the patch **OALIN\_00032**, HPOM Windows server needs to be upgraded to HP Operations agent 11.13 or higher using the following command:

#### **cscript oainstall.vbs -i –a**

- <sup>l</sup> On **all** IPv6-only socket nodes, setting SNMP\_SESSION\_MODE to "NO\_TRAPD" is not supported, as the opctrapi process aborts.
- The GBL\_NUM\_VG metric shows zero if you disable the Logical Volume class of metrics.
- The scope collector logs the value of the FS DEVNO metric in the decimal format. The real-time metric access (RTMA) and real-time measurement (RTM) components and HP GlancePlus show the value of FS\_DEVNO in the hexadecimal format.
- On Solaris non-global zones and AIX WPARs, the following metric classes are not supported by the Performance Collection Component, GlancePlus, and RTMA:
	- CPU class (BYCPU)
	- Disk class (BYDSK)
	- **s** Swap class (BYSWP)
- **E** Logical volume (LVM)
- **Logical system (BYLS)**

**Note:** In addition, the Performance Collection Component does not support metrics of the NFS metric class in AIX WPARs.

- The following metrics are not supported by the Performance Collection Component in Solaris non-global zones:
	- **BL\_DISK\_TIME\_PEAK**
	- GBL\_DISK\_REQUEST\_QUEUE
	- <sup>n</sup> GBL\_CPU\_WAIT\_UTIL
	- GBL\_DISK\_PHYS\_IO\_RATE
	- GBL\_DISK\_PHYS\_READ\_RATE
	- GBL\_DISK\_PHYS\_WRITE\_RATE
	- GBL\_DISK\_PHYS\_BYTE\_RATE
	- <sup>n</sup> GBL\_DISK\_PHYS\_WRITE\_BYTE\_RATE
	- <sup>n</sup> GBL\_DISK\_VM\_IO\_RATE
	- <sup>n</sup> GBL\_MEM\_SYS\_AND\_CACHE\_UTIL
	- **GBL\_SWAP\_SPACE\_AVAIL**
	- <sup>n</sup> GBL\_SWAP\_SPACE\_RESERVED
	- GBL\_SWAP\_SPACE\_AVAIL\_KB
	- GBL\_SWAP\_SPACE\_MEM\_AVAIL
	- GBL\_CPU\_CYCLE\_ENTL\_MIN
	- <sup>n</sup> GBL\_DISK\_UTIL\_PEAK
	- GBL\_DISK\_PHYS\_READ\_PCT
	- <sup>n</sup> GBL\_CPU\_WAIT\_TIME
	- GBL\_DISK\_PHYS\_IO
	- <sup>n</sup> GBL\_DISK\_PHYS\_READ
	- **GBL\_DISK\_PHYS\_WRITE**
- <sup>n</sup> GBL\_DISK\_PHYS\_READ\_BYTE\_RATE
- **GBL\_DISK\_PHYS\_BYTE**
- GBL\_DISK\_VM\_IO
- **BL\_MEM\_CACHE\_HIT\_PCT**
- <sup>n</sup> GBL\_SWAP\_SPACE\_USED
- <sup>n</sup> GBL\_SWAP\_SPACE\_UTIL
- GBL\_CPU\_MT\_ENABLED
- <sup>n</sup> GBL\_SWAP\_SPACE\_DEVICE\_AVAIL
- GBL\_CPU\_CYCLE\_ENTL\_MAX
- <sup>n</sup> TBL\_PROC\_TABLE\_UTIL
- <sup>n</sup> TBL\_FILE\_LOCK\_USED
- <sup>n</sup> GBL\_ZONE\_APP
- For the following metrics, the Performance Collection Component shows global zone values in non-global zones:
	- GBL\_MEM\_DNLC\_HIT\_PCT
	- GBL\_FS\_SPACE\_UTIL\_PEAK
	- <sup>n</sup> GBL\_NET\_PACKET\_RATE
	- <sup>n</sup> GBL\_NET\_IN\_PACKET
	- **BL\_NET\_IN\_PACKET\_RATE**
	- <sup>n</sup> GBL\_NET\_OUT\_PACKET
	- GBL\_NET\_OUT\_PACKET\_RATE
	- **GBL\_NET\_COLLISION\_RATE**
	- GBL\_NET\_COLLISION\_PCT
	- <sup>n</sup> GBL\_NET\_DEFERRED\_PCT
	- <sup>n</sup> GBL\_NET\_ERROR\_RATE
	- <sup>n</sup> GBL\_NET\_IN\_ERROR\_PCT
	- GBL\_NET\_IN\_ERROR\_RATE
- <sup>n</sup> GBL\_NET\_OUT\_ERROR\_PCT
- **GBL\_NET\_OUT\_ERROR\_RATE**
- GBL\_NET\_COLLISION\_1\_MIN\_RATE
- GBL\_NET\_ERROR\_1\_MIN\_RATE
- <sup>n</sup> GBL\_RUN\_QUEUE
- <sup>n</sup> GBL\_LOADAVG
- **BL\_LOADAVG5**
- <sup>n</sup> GBL\_BLOCKED\_IO\_QUEUE
- The Performance Collection Component always reports zero for the following metrics in nonglobal zones:
	- **GBL\_NUM\_DISK**
	- **GBL\_NUM\_LS**
	- **BL\_NUM\_ACTIVE\_LS**
	- GBL\_NUM\_DISK
- On Linux, the following metrics are logged only for SUSE Linux Enterprise Server 11 and Red Hat Enterprise Linux 5.4 or higher:
	- DISK\_PHYS\_IO\_RATE
	- <sup>n</sup> APP\_DISK\_PHYS\_READ
	- DISK\_PHYS\_READ\_RATE
	- **APP\_DISK\_PHYS\_WRITE**
	- DISK\_PHYS\_WRITE\_RATE
	- <sup>n</sup> APP\_IO\_BYTE
	- <sup>n</sup> APP\_IO\_BYTE\_RATE
- To view the man pages on UNIX/Linux platforms, you must manually set the MANPATH variable to the following locations:
	- On AIX: /usr/1pp/0V/man, /usr/1pp/perf/man
	- On HP-UX, Solaris, and Linux: /opt/0V/man, /opt/perf/man
- You cannot enable or disable a policy with the ovpolicy command if the policy name includes the **:** character.

• You cannot use the PROCESS object with the SCOPE data source in Measurement Threshold policies where the source is set to Embedded Performance Component. Such Measurement Threshold policies fail to perform monitoring and send the following message to the HPOM console:

CODA: GetDataMatrix returned 76='Method ScopeDataView::CreateViewEntity failed

- Limitations for using a non-default (no-root or non-privileged) user
	- The non-privileged user mode is not supported on the HP-UX platform.
	- The non-privileged and mixed modes are not supported on the HPOM management server. The HPOM processes must always run under the root/Local System user.
	- The non-privileged and mixed modes are not supported on AIX WPAR.
	- The BYLS metrics data cannot be collected for Xen and KVM hosts.
	- <sup>n</sup> By default, the agent user with non-privileged and mixed user modes will not have permission to read the monitored log file.
	- **By default, the agent user with non-privileged and mixed user modes will not have permission** to start a program using an automatic command, operator-initiated command, tool, or scheduled task.
	- HP Operations Smart Plug-ins may require additional configuration or user rights if the agent user with non-privileged and mixed modes does not have administrative rights.
	- The HP Operations agent cannot collect metrics starting with PROC\_REGION \* or PROC\_FILE \* for all instances of processes owned by non-privileged users. Also, processes running with higher privileges like ovbbccb and sshd are not available in the non-privileged mode.
	- On Windows, the PROC\_USER\_NAME metric is displayed as Unknown for processes owned by users other than the agent user.
	- n On AIX, you may see the following error message in the command line console (or in the oainstall.log file in the/var/opt/OV/log directory) after you configure the agent to use the non-default user:

Product activation failure. Refer to the log file for more details.

Ignore this error.

## <span id="page-31-0"></span>Documentation Updates

The first page of this document identifies the:

- Version number for the software.
- Software release date.

To check for recent updates or to verify that you are using the most recent edition, visit the HP [Software](http://h20230.www2.hp.com/selfsolve/manuals) Product Manuals web site.

To retrieve a document, select the:

- 1. **Product** name.
- 2. **Version** list.
- 3. **Operating System**.
- 4. Preferred **Language**.
- 5. Document title.
- 6. Click **Open** or **Download**.

You must have Adobe® Reader installed to view files in PDF format (\*.pdf). To download Adobe Reader, go to the [Adobe](http://www.adobe.com/) web site.

## We appreciate your feedback!

If an email client is configured on this system, by default an email window opens when you click on the bookmark "Comments".

In case you do not have the email client configured, copy the information below to a web mail client, and send this email to **docfeedback@hp.com**

**Product name:**

**Document title:**

**Version number:**

**Feedback:**